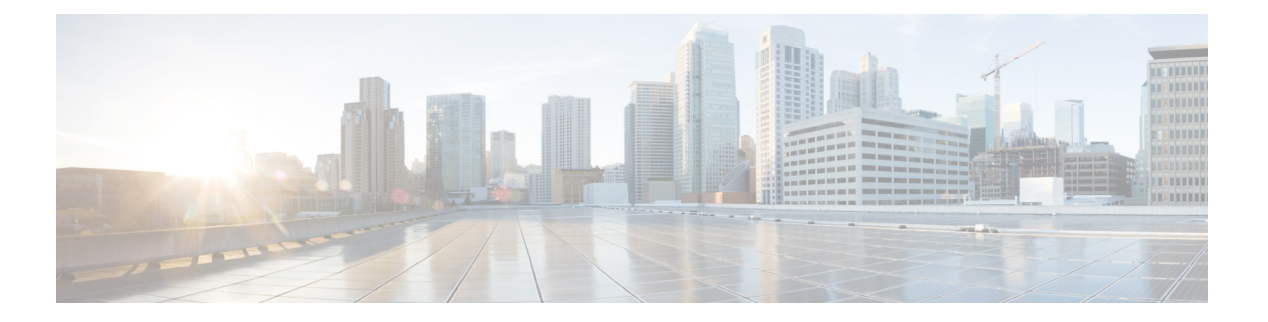

# **EVPN** の概要

イーサネット VPN (EVPN) は、MPLS ネットワークを介してイーサネット マルチポイント サービスを提供する次世代のソリューションです。EVPN は、コアでコントロールプレーン ベースの MAC ラーニングを可能にする既存の仮想プライベート LAN サービス (VPLS) とは 対照的に動作します。EVPN では、EVPN インスタンスに参加している PE が MP-BGP プロト コルを使用してコントロールプレーン内でカスタマー MAC ルートを学習します。コントロー ルプレーンMACラーニングは、フローごとのロードバランシングによるマルチホーミングの サポートなど、VPLS の欠点に EVPN で対処できるようにする数多くの利点をもたらします。

EVPNは、ネットワークでの次の新たなニーズに対応するソリューションをネットワークオペ レータに提供します。

- データセンター相互接続操作 (DCI)
- クラウドおよびサービスの仮想化
- プロトコルの排除とネットワークの簡素化
- 同じ VPN を介した L2 サービスと L3 サービスの統合
- サービスとワークロードの柔軟な配置
- L2 および L3 VPN によるマルチテナント
- 最適な転送とワークロード モビリティ
- 高速コンバージェンス
- 効率的な帯域幅利用

### **EVPN** の利点

EVPN には次の利点があります。

• 統合サービス:L2 および L3 VPN サービスの統合、拡張性と制御における L3VPN のよう な原則と運用経験、ECMP を使用したオールアクティブ マルチホーミングと PE ロード バ ランシング、複数の PE に対してマルチホームである CE との間で発着信するトラフィッ クのロードバランシングが可能。

- ネットワーク効率:フラッドと学習メカニズムの排除、デュアルホーム接続サーバへのリ ンクでの障害発生時の高速再ルーティング、復元力、および高速な再コンバージェンス、 ブロードキャスト、不明ユニキャスト、マルチキャスト(BUM)トラフィック配信の最 適化。
- サービスの柔軟性:MPLS データ プレーンのカプセル化、既存および新しいサービス タ イプのサポート(E-LAN、E-Line)、ピア PE 自動検出、および冗長グループ自動感知。

#### **EVPN** のモード

次の EVPN モードがサポートされています。

- シングルホーミング:これにより、カスタマー エッジ(CE)デバイスをプロバイダー エッジ (PE) デバイス 1 台に接続できます。
- マルチホーミング:これにより、カスタマーエッジ(CE)デバイスを複数のプロバイダー エッジ (PE) デバイスに接続できます。マルチホーミングにより、冗長接続が確保されま す。冗長 PE デバイスは、ネットワーク障害が発生している場合にトラフィックが中断さ れないようにします。次にマルチホーミングのタイプを示します。
	- オールアクティブ:オールアクティブモードでは、特定のイーサネットセグメントに 接続されているすべての PE が、そのイーサネット セグメントとの間で発着信するト ラフィックを転送できます。
- EVPN の概念 (2 [ページ\)](#page-1-0)
- EVPN 動作 (3 [ページ\)](#page-2-0)
- EVPN ルート タイプ (4 [ページ\)](#page-3-0)
- EVPN L2 ブリッジング [サービスの設定](#page-5-0) (6 ページ)
- EVPN [ソフトウェア](#page-5-1) MAC ラーニング (6 ページ)
- EVPN アウト オブ [サービス](#page-16-0) (17 ページ)
- EVPN [ルーティング](#page-19-0) ポリシー (20 ページ)

# <span id="page-1-0"></span>**EVPN** の概念

EVPN 機能を実装するには、次の概念を理解する必要があります。

- イーサネット セグメント(ES): イーサネット セグメントは、マルチホーム デバイスに 接続する一連のイーサネット リンクです。マルチホーム デバイスまたはネットワークが 2 つ以上の PE に一連のイーサネット リンクを通じて接続されている場合に、その一連の リンクをイーサネット セグメントと呼びます。イーサネット セグメント ルートはルート タイプ4とも呼びます。このルートは、BUM トラフィックの指定フォワーダ (DF) の選 択に使用されます。
- •イーサネットセグメント識別子 (ESI): イーサネットセグメントには一意の非ゼロの識 別子が割り当てられます。これをイーサネットセグメント識別子(ESI)と呼びます。ESI は、ネットワーク全体にわたってイーサネット セグメントを一意に表します。
- EVI: EVPN インスタンス (EVI) は仮想ネットワーク識別子 (VNI) で表されます。EVI は、PEルータ上の VPN を表します。EVI は IP VPN ルーティングおよび転送 (VRF) と 同じ役割を果たし、インポート/エクスポートルートターゲット(RT)が割り当てられま す。ユーザ ネットワーク インターフェイス (UNI) でのサービス多重化動作に応じて、 ポート上のすべてのトラフィック(すべて対1のバンドリング)、VLAN上のトラフィッ ク(1 対 1 のマッピング)、または VLAN のリスト/範囲のトラフィック(選択的バンド リング)をブリッジドメイン(BD)にマップできます。このBDはEVIに関連付けられ、 MPLS コアに転送されます。
- EAD/ES:ESごとのイーサネット自動検出ルートはルートタイプ1とも呼ばれます。この ルートは、アクセス失敗のシナリオ時にトラフィックを早急に収束するために使用されま す。このルートにはイーサネット タグ 0xFFFFFFFF が使用されます。
- EAD/EVI:EVIごとのイーサネット自動検出ルートはルートタイプ1とも呼ばれます。こ のルートは、トラフィックはスイッチの1つにのみハッシュされるときのエイリアシング とロードバランシングに使用されます。EAD/ESルートと区別するため、このルートには イーサネット タグ値 0xFFFFFF を使用できません。
- エイリアシング:ルート タイプ 1 の EAD/EVI ルートを使用する所定のイーサネット セグ メントで接続されているすべてのスイッチへのトラフィックのロードバランシングに使用 されます。これはホストを実際に学習するスイッチとは関係なく実行されます。
- 大量撤回:ルートタイプ1のEAD/ESルートを使用し、アクセス障害シナリオ時に早急に 収束するために使用されます。
- DF の選択:ループの転送を防ぐために使用されます。カプセル化を解除し、所定のイー サネット セグメントにトラフィックを転送するため、単一のルータのみを使用します。

# <span id="page-2-0"></span>**EVPN** 動作

以下をアドバタイズするため、PE は起動時に EVPN ルートを交換します。

- **VPN** メンバーシップ:PE は所定のリモート PE のすべてのメンバーを検出します。マル チキャスト入力レプリケーション モデルの場合、EVI に関連付けられている PE フラッド リストの構築にこの情報が使用されます。MAC アドレスを学習した時点で BUM ラベル とユニキャスト ラベルが交換されます。
- イーサネット セグメント到達可能性:マルチホーミングのシナリオでは、PE がリモート PE と対応するそれらの冗長モード(オールアクティブまたはシングルアクティブ)を自 動的に検出します。セグメント障害が発生した場合、PE はこの段階で使用していたルー トを撤回し、リモートPE上のMAC大量撤回をシグナリングすることで高速コンバージェ ンスをトリガーします。
- •冗長グループメンバーシップ:同じイーサネットセグメントに接続している(マルチホー ミング)PE は互いに自動的に検出され、所定の EVI に対するブロードキャスト、不明ユ ニキャストおよびマルチキャスト(BUM)トラフィックの転送を担う指定フォワーダ (FD)を選択します。

#### 図 **<sup>1</sup> : EVPN** 動作

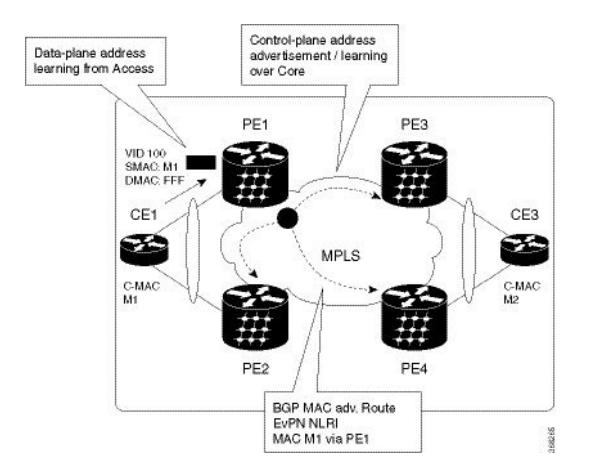

EVPN はシングルホーミング モードまたはデュアルホーミング モードで動作できます。PE 上 で EVPN が有効になっており、各 PE が所定の EVPN インスタンスの他のすべてのメンバー PE を検出したときにルートタイプ3がアドバタイズされるシングルホーミングのシナリオを考え てみます。不明ユニキャスト(または BUM)MAC を PE で受信すると、EVPN ルート タイプ 2 として他の PE にアドバタイズされます。MAC ルートは EVPN ルート タイプ 2 を使用して 他のPEにアドバタイズされます。マルチホーミングのシナリオでは、ルートタイプ1、3、お よび 4 がアドバタイズされ、他の PE とそれらの冗長モード(シングルアクティブまたはオー ルアクティブ)を検出します。ルート タイプ 1 を使用するのは、同じ CE をホストする他の PE を自動検出するためです。この他にも、このルート タイプは CE と PE 間の破損リンクから 離れている高速ルートユニキャスト トラフィックにも使用されます。ルート タイプ 4 は、指 定フォワーダの選択に使用されます。たとえば、カスタマー トラフィックが PE に着信し、 ローカル イーサネット セグメント上で学習した各カスタマー MAC アドレスの到達可能性情 報を EVPN MAC アドバタイズメント ルートでコアを介して配布するトポロジを考えてみま す。各 EVPN MAC ルートは、カスタマー MAC アドレスと、MAC を学習したポートに関連付 けられたイーサネット セグメントおよびその関連付けられた MPLS ラベルをアナウンスしま す。この EVPN MPLS ラベルは、アドバタイズされた MAC アドレス宛にトラフィックを送信 するときにリモート PE によって後で使用されます。

# <span id="page-3-0"></span>**EVPN** ルート タイプ

EVPN ネットワーク層到達可能性情報 (NLRI) は、さまざまなルート タイプを提供します。

#### 表 **<sup>1</sup> : EVPN** ルート タイプ

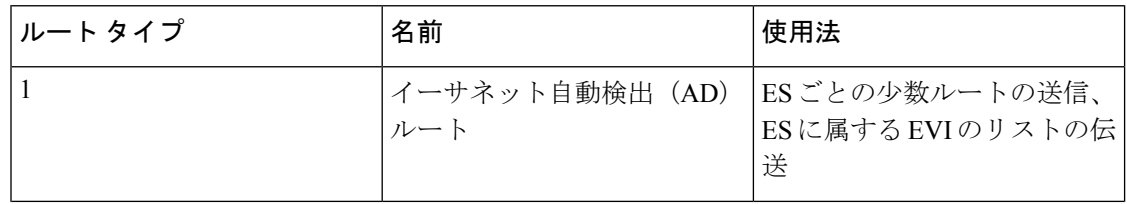

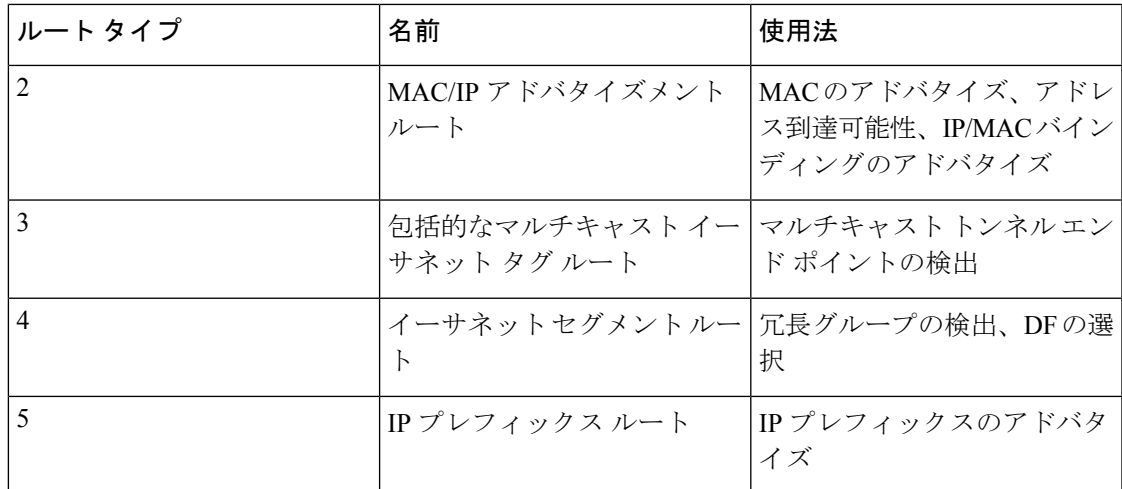

#### $U - F$  タイプ1: イーサネット自動検出 (AD) ルート

イーサネット自動検出(AD)ルートは、EVI ごとと ESI ごとにアドバタイズされます。これ らのルートは、ES ごとに送信されます。これらは ES に属している EVI のリストを伝送しま す。ESI フィールドは、CE がシングルホームの場合はゼロに設定されます。このルート タイ プは、ロードバランシングのためのMACアドレスの大量撤回とエイリアシングに使用されま す。

#### ルート タイプ **2**:**MAC/IP** アドバタイズメント ルート

これらのルートは VLAN ごとのルートであるため、VNI に含まれている PE のみにこれらの ルートが必要です。ホストの IP アドレスと MAC アドレスが NRLI 内のピアにアドバタイズさ れます。MAC アドレスのコントロール プレーン学習は不明ユニキャストのフラッディングを 削減します。

#### ルート タイプ **3**:包括的なマルチキャスト イーサネット タグ ルート

このルートは、送信元 PE からリモート PE へのブロードキャスト、不明ユニキャスト、およ びマルチキャスト(BUM)トラフィック用の接続を確立します。このルートは、VLAN ごと と ESI ごとにアドバタイズされます。

#### ルート タイプ **4**:イーサネット セグメント ルート

イーサネット セグメント ルートでは CE デバイスを 2 台のデバイスまたは PE デバイスを接続 できます。ES ルートでは同じイーサネット セグメントに接続されている PE デバイスを検出 できます。

#### ルート タイプ **5**:**IP** プレフィックス ルート

IP プレフィックスが MAC アドバタイズメント ルートとは関係なくアドバタイズされます。 EVPN IRB では、ホスト ルート /32 は RT-2 を使用してアドバタイズされ、サブネット /24 は RT-5 を使用してアドバタイズされます。

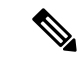

EVPN IRB では、ホスト ルート /32 は RT-2 を使用してアドバタイズされ、サブネット /24 は RT-5 を使用してアドバタイズされます。 (注)

# <span id="page-5-0"></span>**EVPN L2** ブリッジング サービスの設定

EVPN L2 ブリッジング サービスを設定するには、次のステップを実行します。

```
Router# configure
Router(config)# l2vpn
Router(config-l2vpn)# bridge group 1
Router(config-l2vpn-bg)# bridge-domain 1-1
Router(config-l2vpn-bg-bd)# interface GigabitEthernet 0/0/0/1.1
Router(config-l2vpn-bg-bd-ac)# evi 1
Router(config-l2vpn-bg-bd-ac-evi)# commit
Router(config-l2vpnbg-bd-ac-evi)# exit
```
# 実行コンフィギュレーション

```
configure
l2vpn
 bridge group 1
 bridge-domain 1-1
   interface GigabitEthernet 0/0/0/1.1
    evi 1
!
```
# <span id="page-5-1"></span>**EVPN** ソフトウェア **MAC** ラーニング

あるデバイス上で学習した MAC アドレスは、VLAN 内の別のデバイス上で学習されるか、配 布されるようにする必要があります。EVPN ソフトウェア MAC ラーニング機能では、あるデ バイス上で学習された MAC アドレスをネットワークに接続された別のデバイスに配布できま す。MAC アドレスは、BGP を使用してリモート デバイスから学習されます。

図 **2 : EVPN** ソフトウェア **MAC** ラーニング

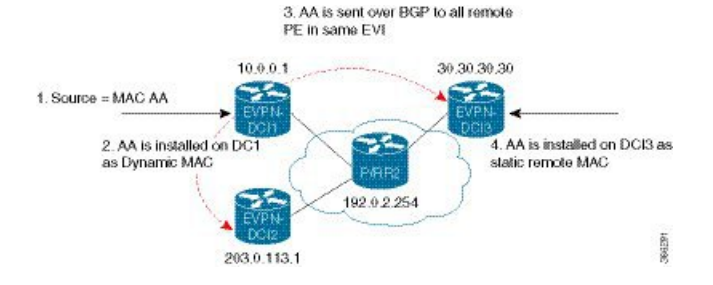

上の図は、ソフトウェア MAC ラーニングのプロセスを示しています。次に、このプロセスに 関わるステップを示します。

- **1.** トラフィックは、ブリッジ ドメイン内の 1 つのポートに着信します。
- **2.** 送信元 MAC アドレス(AA)は PE 上で学習され、ダイナミック MAC エントリとして格 納されます。
- 3. MAC アドレス (AA) がタイプ 2 BGP ルーtに変換され、BGP を介して同じ EVI 内のすべ てのリモート PE に送信されます。
- 4. MAC アドレス (AA) は、リモート MAC アドレスとして PE で更新されます。

## **EVPN** ソフトウェア **MAC** ラーニングの設定

(注) EVPN ブリッジングでは、**control-word-disable** コマンドはサポートされていません。

次の項では、EVPN ソフトウェア MAC ラーニングの設定方法について説明します。

/\* Configure bridge domain. \*/

```
RP/0/RSP0/CPU0:router(config)# l2vpn
RP/0/RSP0/CPU0:router(config-l2vpn)# bridge group EVPN_SH
RP/0/RSP0/CPU0:router(config-l2vpn-bg)# bridge-domain EVPN_2001
RP/0/RSP0/CPU0:router(config-l2vpn-bg-bd)# interface TenGigE0/4/0/10.2001
RP/0/RSP0/CPU0:router(config-l2vpn-bg-bd)# interface BundleEther 20.2001
RP/0/RSP0/CPU0:router(config-l2vpn-bg-bd)# storm-control broadcast pps 10000
RP/0/RSP0/CPU0:router(config-l2vpn-bg-bd-nbr)# evi 2001
RP/0/RSP0/CPU0:router(config-l2vpn-bg-bd)# exit
RP/0/RSP0/CPU0:router(config-l2vpn-bg)# exit
RP/0/RSP0/CPU0:router(config-l2vpn)# exit
```
/\* Configure advertisement of MAC routes, suppress unknown unicast, disable the control word, configure the flow label, configure BGP route-exchange using RT. \*/

RP/0/RSP0/CPU0:router(config)# **evpn** RP/0/RSP0/CPU0:router(config-evpn)# **evi 2001**

/\*Use the advertise-mac command to control the advertisement of MAC routes through BGP to other neighbors. \*/ RP/0/RSP0/CPU0:router(config-evpn-evi)# **advertise-mac**

/\* Use the unknown-unicast-suppress command to prevent unknown unicast traffic from going to the MPLS core and then to all remote PE bridge-ports. \*/ RP/0/RSP0/CPU0:router(config-evpn-evi)# **unknown-unicast-suppress**

/\* Use the control-word-disable command to prevent the control word from being sent in the packet that is sent to MPLS core. The control word functionality is enabled by default. \*/ RP/0/RSP0/CPU0:router(config-evpn-evi)# **control-word-disable**

/\* Use the load-balance flow label static command to add additional flow label header to the packet that is sent to MPLS core. The loadbalance flow functionality is disabled by default. \*/

RP/0/RSP0/CPU0:router(config-evpn-evi)# **load-balance flow label static**

/\* Perform the following steps to configure BGP route-exchange using RT \*/ RP/0/RSP0/CPU0:router(config-evpn-evi)# **bgp**

RP/0/RSP0/CPU0:router(config-evpn-evi)# **route-target import 200:101** RP/0/RSP0/CPU0:router(config-evpn-evi)# **route-target export 200:101** /\* Configure address family session in BGP. \*/ RP/0/RSP0/CPU0:router# **configure** RP/0/RSP0/CPU0:router(config)# **router bgp 200** RP/0/RSP0/CPU0:router(config-bgp)# **bgp router-id 209.165.200.227** RP/0/RSP0/CPU0:router(config-bgp)# **address-family l2vpn evpn** RP/0/RSP0/CPU0:router(config-bgp-nbr)# **remote-as 200** RP/0/RSP0/CPU0:router(config-bgp-nbr)# **description MPLSFACINGPEER** RP/0/RSP0/CPU0:router(config-bgp-nbr)# **update-source Loopback 0** RP/0/RSP0/CPU0:router(config-bgp-nbr)# **address-family l2vpn evpn**

# **EVPN** ソフトウェア **MAC** ラーニングでサポートされているモード

EVPN ソフトウェア MAC ラーニングでサポートされているモードは次のとおりです。

- シングル ホーム デバイス(SHD)またはシングル ホーム ネットワーク(SHN)
- デュアル ホーム デバイス(DHD) : オール アクティブ ロード バランシング

# シングル ホーム デバイスまたはシングル ホーム ネットワーク モード

次の項では、EVPN ソフトウェア MAC ラーニング機能をシングル ホーム デバイスまたはシン グル ホーム ネットワーク(SHD/SHN)モードで設定する方法について説明します。

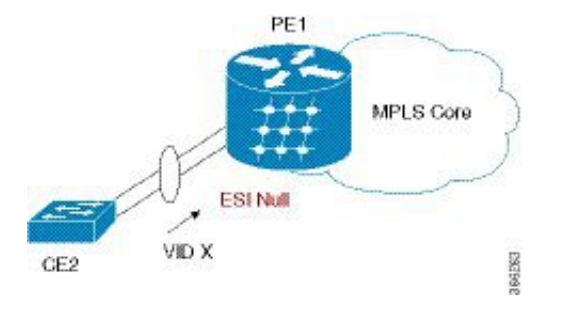

図 **3 :** シングル ホーム デバイスまたはシングル ホーム ネットワーク モード

上の図では、PE (PE1) はバンドルインターフェイスまたは物理インターフェイスを使用して イーサネット セグメントに接続されています。SHD/SHN にはヌル イーサネット セグメント 識別子(ESI)を使用します。

## シングル ホーム デバイスまたはシングル ホーム ネットワーク モードでの **EVPN** の設定

この項では、シングル ホーム デバイスまたはシングル ホーム ネットワーク モードで EVPN ソフトウェア MAC ラーニング機能を設定する方法について説明します。

/\* Configure bridge domain. \*/

```
RP/0/RSP0/CPU0:router(config)# l2vpn
RP/0/RSP0/CPU0:router(config-l2vpn)# bridge group EVPN_ALL_ACTIVE
RP/0/RSP0/CPU0:router(config-l2vpn-bg)# bridge-domain EVPN_2001
```
RP/0/RSP0/CPU0:router(config-l2vpn-bg-bd)# **interface BundleEther1.2001** RP/0/RSP0/CPU0:router(config-l2vpn-bg-bd)# **evi 2001**

```
/* Configure advertisement of MAC routes. */
```

```
RP/0/RSP0/CPU0:router(config)# evpn
RP/0/RSP0/CPU0:router(config-evpn)# evi 2001
RP/0/RSP0/CPU0:router(config-evpn-evi)# advertise-mac
```
/\* Configure address family session in BGP. \*/

```
RP/0/RSP0/CPU0:router# configure
RP/0/RSP0/CPU0:router#(config)# router bgp 200
RP/0/RSP0/CPU0:router#(config-bgp)# bgp router-id 09.165.200.227
RP/0/RSP0/CPU0:router#(config-bgp)# address-family l2vpn evpn
RP/0/RSP0/CPU0:router#(config-bgp)# neighbor 10.10.10.10
RP/0/RSP0/CPU0:router#(config-bgp-nbr)# remote-as 200
RP/0/RSP0/CPU0:router#(config-bgp-nbr)# description MPLSFACING-PEER
RP/0/RSP0/CPU0:router#(config-bgp-nbr)# update-source Loopback 0
RP/0/RSP0/CPU0:router#(config-bgp-nbr)# address-family l2vpn evpn
```
#### 実行コンフィギュレーション

```
l2vpn
bridge group EVPN_ALL_ACTIVE
bridge-domain EVPN_2001
  interface BundleEther1.2001
  evi 2001
!
evpn
evi 2001
 advertise-mac
!
router bgp 200 bgp
router-id 40.40.40.40
 address-family l2vpn evpn
neighbor 10.10.10.10
 remote-as 200 description MPLS-FACING-PEER
  updatesource Loopback0
  addressfamily l2vpn evpn
```
### 確認

シングル ホーム デバイスの EVPN を確認します。

RP/0/RSP0/CPU0:router# **show evpn ethernet-segment interface Te0/4/0/10 detail**

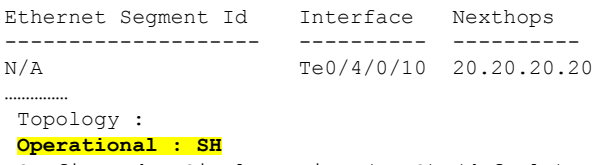

Configured : Single-active (AApS) (default)

# デュアル ホーム デバイス:オールアクティブ ロード バランシング モード

次の項では、デュアルホームデバイス(DHD)にオールアクティブロードバランシングモー ドで EVPN ソフトウェア MAC ラーニング機能を設定する方法について説明します。

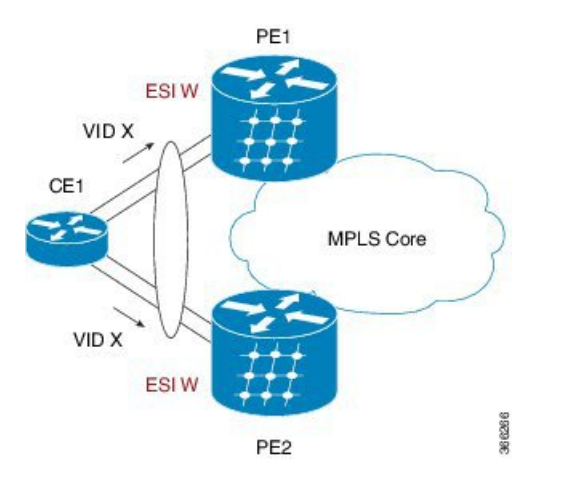

図 **<sup>4</sup> :** デュアル ホーム デバイス:オールアクティブ ロード バランシング モード

オールアクティブ ロード バランシングはフローごとのアクティブ/アクティブ (AApF) と呼 ばれています。上の図では、両方の EVPN PE に同一のイーサネット セグメント識別子を使用 しています。PE は、バンドル インターフェイスを使用してイーサネット セグメントに接続さ れています。CE では、単一のバンドルが 2 つの EVPN PE に向けて設定されます。このモード では、学習した MAC アドレスが PE1 と PE2 の両方に格納されます。PE1 と PE2 は両方とも同 じ EVI 内でトラフィックを転送できます。

## デュアル ホーム デバイスでの **EVPN** ソフトウェア **MAC** ラーニングの設定:オールアク ティブ モード

この項では、オールアクティブモードのデュアルホームデバイスでEVPNソフトウェアMAC ラーニング機能を設定する方法について説明します。

/\* Configure bridge domain. \*/

```
RP/0/RSP0/CPU0:router(config)# l2vpn
RP/0/RSP0/CPU0:router(config-l2vpn)# bridge group EVPN_ALL_ACTIVE
RP/0/RSP0/CPU0:router(config-l2vpn-bg)# bridge-domain EVPN_2001
RP/0/RSP0/CPU0:router(config-l2vpn-bg-bd)# interface BundleEther1.2001
RP/0/RSP0/CPU0:router(config-l2vpn-bg-bd)# evi 2001
/* Configure advertisement of MAC routes. */
RP/0/RSP0/CPU0:router(config)# evpn
RP/0/RSP0/CPU0:router(config-evpn)# evi 2001
RP/0/RSP0/CPU0:router(config-evpn-evi)# advertise-mac
RP/0/RSP0/CPU0:router(config-evpn-evi)# exit
RP/0/RSP0/CPU0:router(config-evpn)# interface bundle-ether1
RP/0/RSP0/CPU0:router(config-evpn-ac)# ethernet-segment
```

```
RP/0/RSP0/CPU0:router(config-evpn-ac-es)# identifier type 0 01.11.00.00.00.00.00.00.01
/* Configure address family session in BGP. */
RP/0/RSP0/CPU0:router# configure
RP/0/RSP0/CPU0:router#(config)# router bgp 200
RP/0/RSP0/CPU0:router#(config-bgp)# bgp router-id 209.165.200.227
RP/0/RSP0/CPU0:router#(config-bgp)# address-family l2vpn evpn
RP/0/RSP0/CPU0:router#(config-bgp)# neighbor 10.10.10.10
RP/0/RSP0/CPU0:router#(config-bgp-nbr)# remote-as 200
RP/0/RSP0/CPU0:router#(config-bgp-nbr)# description MPLSFACING-PEER
RP/0/RSP0/CPU0:router#(config-bgp-nbr)# update-source Loopback 0
RP/0/RSP0/CPU0:router#(config-bgp-nbr)# address-family l2vpn evpn
/* Configure Multichassis Link Aggregation Control Protocol (MLACP) bundle. */
RP/0/RSP0/CPU0:router# configure
RP/0/RSP0/CPU0:router(config)# interface Bundle-Ether1 300
RP/0/RSP0/CPU0:router(config-if)# lacp switchover suppress-flaps 300
RP/0/RSP0/CPU0:router(config-if)# mlacp iccp-group 11
RP/0/RSP0/CPU0:router(config-if)# mlacp port-priority 1
RP/0/RSP0/CPU0:router(config-if)# exit
/* Configure VLAN Header Rewrite.*/
RP/0/RSP0/CPU0:router# configure
RP/0/RSP0/CPU0:router(config)# interface bundle-Ether1.2001 l2transport
RP/0/RSP0/CPU0:router(config-if)# encapsulation dot1q 10
RP/0/RSP0/CPU0:router(config-if)# rewrite ingress tag pop 1 symmetric
/* Configure Interchassis Communication Protocol. */
RP/0/RSP0/CPU0:router# configure
RP/0/RSP0/CPU0:router(config)# redundancy iccp group 100
RP/0/RSP0/CPU0:router(config-redundancy-iccp-group)# mlacp node 1
RP/0/RSP0/CPU0:router(config-redundancy-iccp-group)# mlacp system mac 0111.0222.0111
RP/0/RSP0/CPU0:router(config-redundancy-iccp-group)# mlacp system priority 1
RP/0/RSP0/CPU0:router(config-redundancy-iccp-group)# mode singleton
RP/0/RSP0/CPU0:router(config-redundancy-iccp-group)# backbone
RP/0/RSP0/CPU0:router(config-redundancy-iccp-group-backbone)# interface Bundle-Ether10
RP/0/RSP0/CPU0:router(config-redundancy-iccp-group-backbone)# interface HundredGigE
0/2/0/5
実行コンフィギュレーション
```

```
l2vpn
bridge group EVPN_ALL_ACTIVE
bridge-domain EVPN_2001
interface Bundle-Ether1.2001
evi 2001
evpn
 evi 2001
  advertise-mac
interface bundle-ether1
 ethernet-segment
  identifier type 0 01.11.00.00.00.00.00.00.01
router bgp 200
bgp router-id 209.165.200.227
```

```
address-family l2vpn evpn
!
neighbor 10.10.10.10
remote-as 200
description MPLS-FACING-PEER
update-source Loopback0
address-family l2vpn evpn
interface Bundle-Ether1
lacp switchover suppress-flaps 300
mlacp iccp-group 11
mlacp port-priority 1
load-interval 30
!
interface bundle-Ether1.2001 l2transport
encapsulation dot1aq 2001
rewrite ingress tag pop 1 symmetric
!
redundancy
iccp
group 11
mlacp node 1
mlacp system mac 0111.0222.0111
mlacp system priority 1
mode singleton
backbone
interface Bundle-Ether10
interface HundredGigE0/2/0/5
```
#### 確認

オールアクティブ モードのデュアル ホーム デバイスの EVPN を確認します。

RP/0/RSP0/CPU0:router# **show evpn ethernet-segment interface bundle-Ether 1 carvin\$**

```
Ethernet Segment Id Interface Nexthops
 -------- ---------- -------- --------
0100.211b.fce5.df00.0b00 BE11 10.10.10.10
209.165.201.1
Topology :
Operational : MHN
Configured : All-active (AApF) (default)
Primary Services : Auto-selection
Secondary Services: Auto-selection
Service Carving Results:
Forwarders : 4003
Elected : 2002
EVI E : 2000, 2002, 36002, 36004, 36006, 36008
 ........
Not Elected : 2001
EVI NE : 2001, 36001, 36003, 36005, 36007, 36009
MAC Flushing mode : Invalid
Peering timer : 3 sec [not running]
Recovery timer : 30 sec [not running]
Local SHG label : 34251
Remote SHG labels : 1
```
38216 : nexthop 209.165.201.1

# デュアル ホーム デバイス:シングルアクティブ ロード バランシング モード

次の項では、デュアル ホーム デバイス (DHD) にシングルアクティブ ロード バランシング モードで EVPN ソフトウェア MAC ラーニング機能を設定する方法について説明します。

図 **5 :** デュアル ホーム デバイス:シングルアクティブ ロード バランシング

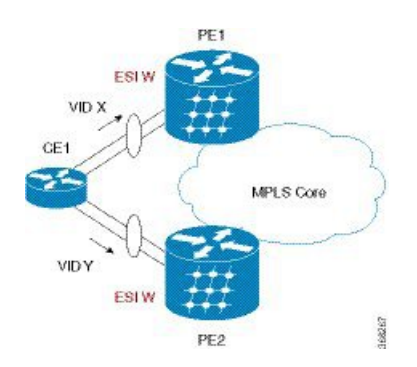

また、シングルアクティブロードバランシングは、サービスごとのオールアクティブ(AApS) とも呼ばれています。

両方の EVPN PE に同一の ESI が設定されます。CE では、2 つの EVPN PE への個別のバンド ルまたは独立した物理インターフェイスが設定されます。このモードでは、学習した MAC ア ドレスがPE1とPE2の両方に格納されます。所定の時間に1つのPEのみがEVI内にトラフィッ クを転送できます。

## ディアル ホーム デバイスでの **EVPN** ソフトウェア **MAC** ラーニングの設定:シングルア クティブ モード

この項では、シングルアクティブモードのデュアル ホームで EVPN ソフトウェア MAC ラーニ ングを設定する方法について説明します。

/\* Configure bridge domain. \*/

```
RP/0/RSP0/CPU0:router(config)# l2vpn
RP/0/RSP0/CPU0:router(config-l2vpn)# bridge group EVPN_ALL_ACTIVE
RP/0/RSP0/CPU0:router(config-l2vpn-bg)# bridge-domain EVPN_2001
RP/0/RSP0/CPU0:router(config-l2vpn-bg-bd)# interface BundleEther1.2001
RP/0/RSP0/CPU0:router(config-l2vpn-bg-bd)# evi 2001
```
/\* Configure VLAN Header Rewrite (Single-tagged sub-interface).\*/

```
RP/0/RSP0/CPU0:router# configure
RP/0/RSP0/CPU0:router(config)# interface bundle-Ether1.21 l2transport
RP/0/RSP0/CPU0:router(config-if)# lacp switchover suppress-flaps 300
RP/0/RSP0/CPU0:router(config-if)# exit
RP/0/RSP0/CPU0:router(config)# interface Bundle-Ether1.2001 l2transport
RP/0/RSP0/CPU0:router(config-if)# encapsulation dot1q 10
RP/0/RSP0/CPU0:router(config-if)# rewrite ingress tag pop 1 symmetric
```
/\* Configure advertisement of MAC routes. \*/

```
RP/0/RSP0/CPU0:router(config)# evpn
RP/0/RSP0/CPU0:router(config-evpn)# evi 2001
RP/0/RSP0/CPU0:router(config-evpn-evi)# advertise-mac
/* Configure load balancing. */
RP/0/RSP0/CPU0:router(config)# evpn
RP/0/RSP0/CPU0:router(config-evpn)# evi 2001
RP/0/RSP0/CPU0:router(config-evpn-evi)# advertise-mac
RP/0/RSP0/CPU0:router(config-evpn-evi)# exit
RP/0/RSP0/CPU0:router(config-evpn)# interface bundle-ether1
RP/0/RSP0/CPU0:router(config-evpn)# ethernet-segment
RP/0/RSP0/CPU0:router(config-evpn-es)# load-balancing-mode single-active
RP/0/RSP0/CPU0:router(config-evpn-es)# identifier type 0 12.12.00.00.00.00.00.00.02
RP/0/RSP0/CPU0:router(config-evpn-es)# bgp route-target 1212.0000.0002
```
/\* Configure address family session in BGP. \*/

```
RP/0/RSP0/CPU0:router# configure
RP/0/RSP0/CPU0:router#(config)# router bgp 200
RP/0/RSP0/CPU0:router#(config-bgp)# bgp router-id 209.165.200.227
RP/0/RSP0/CPU0:router#(config-bgp)# address-family l2vpn evpn
RP/0/RSP0/CPU0:router#(config-bgp)# neighbor 10.10.10.10
RP/0/RSP0/CPU0:router#(config-bgp-nbr)# remote-as 200
RP/0/RSP0/CPU0:router#(config-bgp-nbr)# description MPLSFACING-PEER
RP/0/RSP0/CPU0:router#(config-bgp-nbr)# update-source Loopback 0
RP/0/RSP0/CPU0:router#(config-bgp-nbr)# address-family l2vpn evpn
```
#### 確認

シングルアクティブ モードのデュアル ホーム デバイスの EPVN を確認します。

RP/0/RSP0/CPU0:router# **show evpn ethernet-segment int bundleEther 21 carving detail**

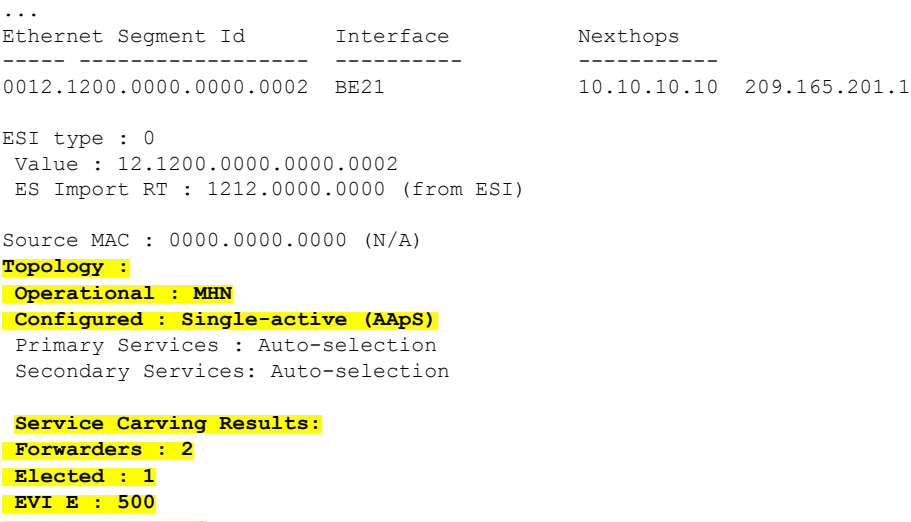

**Not Elected : 1 EVI NE : 501**

# **EVPN** ソフトウェア **MAC** ラーニングの確認

パケット ドロップ統計情報を確認します。

RP/0/RSP0/CPU0:router# **show l2vpn bridge-domain bd-name EVPN\_2001 details**

Bridge group: EVPN ALL ACTIVE, bridge-domain: EVPN 2001, id: 1110, state: up, ShqId: 0, MSTi: 0 List of EVPNs: **EVPN, state: up** evi: 2001 XC ID 0x80000458 Statistics: packets: received 28907734874 (unicast 9697466652), sent 76882059953 bytes: received 5550285095808 (unicast 1861913597184), sent 14799781851396 MAC move: 0 List of ACs: **AC: TenGigE0/4/0/10.2001, state is up** Type VLAN; Num Ranges: 1 ... Statistics: packets: received 0 (multicast 0, broadcast 0, unknown unicast 0, unicast 0), sent 45573594908 bytes: received 0 (multicast 0, broadcast 0, unknown unicast 0, unicast 0), sent 8750130222336 MAC move: 0 ........

VPN-ID と MAC アドレス フィルタを使用して EVPN ID を確認します。

RP/0/RSP0/CPU0:router# **show evpn evi vpn-id 2001 neighbor**

Neighbor IP vpn-id ----------- -------- 209.165.200.225 2001 209.165.201.30

...

#### BGP L2VPN EVPN の概要を確認します。

RP/0/RSP0/CPU0:router# **show bgp l2vpn evpn summary**

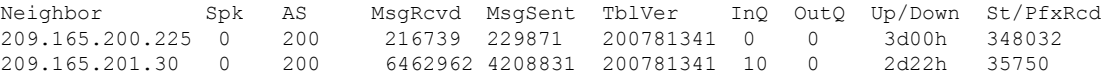

ライン カードの L2FIB テーブルへの MAC の更新を確認します。

RP/0/RSP0/CPU0:router# **show l2vpn mac mac all location 0/6/cPU0**

Topo ID Producer Next Hop(s) Mac Address IP Address ------- -------- ----------- -------------- ---------- 1112 0/6/CPU0 Te0/6/0/1.36001 00a3.0001.0001

ルート スイッチ プロセッサ (RSP) の L2FIB テーブルへの MAC の更新を確認します。

RP/0/RSP0/CPU0:router# **show l2vpn mac mac all location 0/6/cPU0**

Topo ID Producer Next Hop(s) Mac Address IP Address ------- -------- ----------- -------------- ---------- 1112 0/6/CPU0 Te0/6/0/1.36001 **00a3.0001.0001**

#### MAC アドレスの概要情報を確認します。

#### RP/0/RSP0/CPU0:router# **show l2vpn forwarding bridge-domain EVPN\_ALL\_ACTIVE:EVPN\_2001 mac-address location 0/6/CPU0**

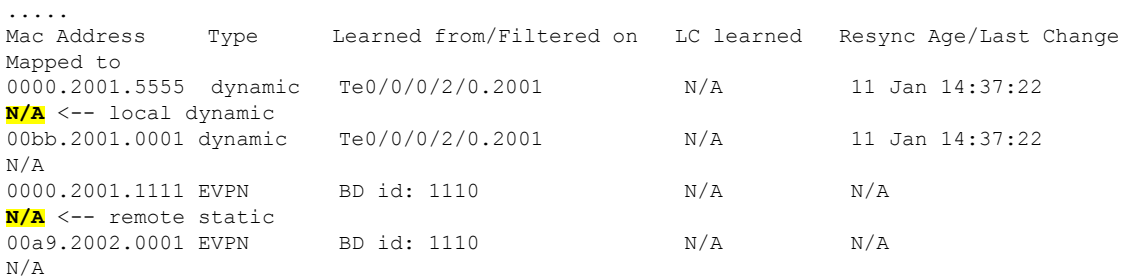

VPN-ID と MAC アドレス フィルタを使用して EVPN ID を確認します。

RP/0/RSP0/CPU0:router# **show evpn evi vpn-id 2001 mac**

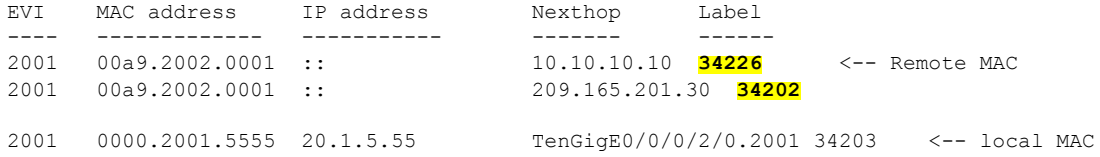

RP/0/RSP0/CPU0:router# **RP/0/RSP0/CPU0:router# show evpn evi vpn-id 2001 mac 00a9.2002.0001 detail**

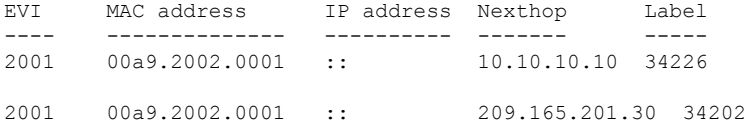

Ethernet Tag : 0 Multi-paths Resolved : **True <--- aliasing to two remote PE with All-Active load balancing**

```
Static : No
Local Ethernet Segment : N/A
Remote Ethernet Segment : 0100.211b.fce5.df00.0b00
Local Sequence Number : N/A
Remote Sequence Number : 0
Local Encapsulation : N/A
Remote Encapsulation : MPLS
```
EVPNに関連付けられているBGPルートをブリッジドメインフィルタを使用して確認します。

RP/0/RSP0/CPU0:router# **show bgp l2vpn evpn bridge-domain EVPN\_2001 route-type 2**

```
*> [2][0][48][00bb.2001.0001][0]/104
*>i[2][0][48][00a9.2002.00be][0]/104
* i 209.165.201.30 100 0 i
```
0.0.0.0 **0 i <------ locally learnt MAC**

10.10.10.10 100 **0 i <----- remotely learnt MAC**

# <span id="page-16-0"></span>**EVPN** アウト オブ サービス

EVPN アウト オブ サービス機能では、Link Aggregation Control Protocol(LACP)を設定した イーサネット セグメントに含まれているバンドル インターフェイスの状態を制御することが できます。この機能を使用すると、ノードをアウト オブ サービス(OOS)に移行させること ができます。プロバイダー エッジ (PE) のすべてのバンドルを手動でシャットダウンする必 要はありません。

cost-out コマンドを使用してノード上のイーサネット VPN (EVPN) のイーサネット セグメン トに属するすべてのバンドル インターフェイスをダウンさせます。イーサネット A-D のイー サネット セグメント (ES EAD) ルートは、バンドルをシャット ダウンする前に撤回されま す。PEは接続されているカスタマーエッジ(CE)デバイスにシグナリングし、対応するバン ドルメンバーをダウンさせます。こうすることで、トラフィックを中断させることなく、トラ フィックをこの PE ノードからそらします。CE からイーサネット セグメントへのトラフィッ クは、マルチホーミング環境内のピア PE へと方向付けられます。

次に、CE が PE1 と PE2 に接続されているトポロジを示します。PE1 に cost-out コマンドを設 定すると、イーサネットセグメント上のすべてのバンドルインターフェイスがダウンします。 また、CE上の対応するバンドルメンバーもダウンします。したがって、このイーサネットセ グメントのトラフィックは CE から PE2 へと送信されるようになります。

図 **6 : EVPN** アウト オブ サービス

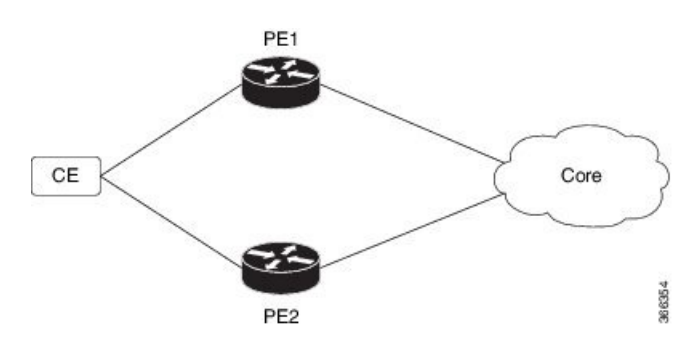

ノードをサービス状態に戻すには、no cost-out コマンドを使用します。これにより、PE 上の EPVN イーサネット セグメントに属するすべてのバンドル インターフェイスと CE 上の対応す るバンドル メンバーが起動します。

ノードがコストアウト状態にある場合に新しいバンドル イーサネット セグメントを追加する とそのバンドルがダウンします。同様に、バンドル イーサネット セグメントを削除するとそ のバンドルは起動します。

リロード時に指定した時間が経過した後にノードをサービス状態に戻すには、startup-cost-in コ マンドを使用します。EPVNが初期化された時点でノードがコストアウトになり、設定時間ま でコストアウト状態が維持されます。タイマー実行中に evpn no startup-cost-in コマンドを実行 すると、タイマーが停止し、ノードがコストイン状態になります。

「cost-out」設定は「startup-cost-in」タイマーよりも常に優先されます。そのため、両方の設定 でリロードすると、コストアウト状態は「cost-out」設定で制御されます。タイマーは関係あり ません。同様に、起動タイマーでリロードし、タイマーが実行している間に「cost-out」を設定 するとタイマーが停止し、OOS 状態は「cost-out」設定のみで制御されます。

startup-cost-in timer が実行している間に何らかのプロシージャを実行すると、ノードはコスト アウト状態を維持し、タイマーが再起動します。

## **EVPN** アウト オブ サービスの設定

この項では、EVPN アウト オブ サービスを設定する方法について説明します。

/\* Configuring node cost-out on a PE \*/

```
Router# configure
Router(config)# evpn
Router(config-evpn)# cost-out
Router(config-evpn)commit
```
/\* Bringing up the node into service \*/

Router# **configure** Router(config)# **evpn** Router(config-evpn)# **no cost-out** Router(config-evpn)**commit**

/\* Configuring the timer to bring up the node into service after the specified time on reload \*/

Router# **configure** Router(config)# **evpn** Router(config-evpn)# **startup-cost-in 6000** Router(config-evpn)**commit**

## 実行コンフィギュレーション

```
configure
evpn
cost-out
!
configure
evpn
startup-cost-in 6000
!
```
#### 確認

EVPN アウト オブ サービスの設定を確認します。 /\* Verify the node cost-out configuration \*/ Router# **show evpn summary** Fri Apr 7 07:45:22.311 IST Global Information ----------------------------- Number of EVIs : 2 Number of Local EAD Entries : 0 Number of Remote EAD Entries : 0 Number of Local MAC Routes : 0 Number of Local MAC Routes : 5 MAC : 5<br>
MAC-IPv4 : 0<br>
MAC : 0  $MAC-IPv4$ MAC-IPv6 : 0 Number of Local ES:Global MAC : 12 Number of Remote MAC Routes : 7 MAC : 7  $MAC-IPv4$ MAC-IPv6 : 0 Number of Local IMCAST Routes : 56 Number of Remote IMCAST Routes: 56 Number of Internal Labels : 5<br>
Number of ES Entries : 9<br>
Number of Neighbor Entries : 1<br>
EVPN Poutor IP Number of ES Entries Number of Neighbor Entries EVPN Router ID : 192.168.0.1<br>BGP Router ID : :: BGP Router ID BGP ASN <br>PBB BSA MAC address : 0207.1fee.be00 PBB BSA MAC address : 0207.1fee.be00<br>
Global peering timer : 3 seconds<br>
Global recovery timer : 30 seconds Global peering timer Global recovery timer EVPN cost-out : TRUE startup-cost-in timer : Not configured /\* Verify the no cost-out configuration \*/ Router# **show evpn summary** Fri Apr 7 07:45:22.311 IST Global Information ----------------------------- Number of EVIs : 2 Number of Local EAD Entries : 0 Number of Remote EAD Entries : 0 Number of Local MAC Routes : 0 Number of Local MAC Routes : 5 MAC : 5 MAC-IPv4 : 0 MAC-IPv6 : 0 Number of Local ES:Global MAC : 12 Number of Remote MAC Routes : 7 MAC : 7<br>
MAC-IPv4 : 0<br>
MAC-IPv6 : 0  $MAC-IPv4$  $MAC-IPv6$ Number of Local IMCAST Routes : 56 Number of Remote IMCAST Routes: 56 Number of Internal Labels : 5 Number of ES Entries : 9 Number of Neighbor Entries : 1 EVPN Router ID : 192.168.0.1

```
BGP Router ID : ::
BGP ASN : 100
PBB BSA MAC address : 0207.1fee.be00
Global peering timer : 3 seconds
Global recovery timer : 30 seconds
EVPN cost-out : FALSE
    startup-cost-in timer : Not configured
/* Verify the startup-cost-in timer configuration */
Router# show evpn summary
Fri Apr 7 07:45:22.311 IST
Global Information
-----------------------------
Number of EVIs : 2
Number of Local EAD Entries : 0
Number of Remote EAD Entries : 0
Number of Local MAC Routes : 0
Number of Local MAC Routes : 5
       MAC : 5
       MAC-IPv4 : 0
       MAC-IPv6 : 0
Number of Local ES:Global MAC : 12
Number of Remote MAC Routes : 7
       MAC : 7
       MAC-IPv4 : 0
       MAC-IPv6 : 0
Number of Local IMCAST Routes : 56
Number of Remote IMCAST Routes: 56
Number of Internal Labels : 5
Number of ES Entries : 9
Number of Neighbor Entries : 1<br>EVPN Router ID : 192.168.0.1
EVPN Router ID
BGP Router ID : ::
BGP ASN : 100
PBB BSA MAC address : 0207.1fee.be00
Global peering timer : 3 seconds
Global recovery timer : 30 seconds
EVPN node cost-out : TRUE
      startup-cost-in timer : 6000
```
# <span id="page-19-0"></span>**EVPN** ルーティング ポリシー

EVPN ルーティング ポリシー機能では、アドレスファミリ L2VPN EVPN のルート ポリシー サ ポートを提供します。この機能は、EVPNルートフィルタリング機能をルーティングポリシー 言語(RPL)に追加します。フィルタリングはさまざまな EVPN 属性に基づきます。

ピアから受け入れるか、ピアにアドバタイズされる、または1個のルーティングプロトコルか ら別のプロトコルへ再配布されるときに、ルートを検査し、フィルタリングして、属性を変更 するように、ルーティング ポリシーがルータに指示します。

この機能により、より粒度が高いルートポリシーの定義を提供するルートポリシー一致基準の EVPN ルートタイプ 1 ~ 5 の EVPN ネットワーク層到達可能性情報(NLRI)属性を使用して ルートポリシーを設定できます。たとえば、ルートポリシーを特定のEVPNルートタイプのみ に適用したり、任意の組み合わせの EVPN NLRI 属性に適用できます。この機能は、ルートポ リシーを有効にして EVPN NLRI 属性でフィルタリングすることで、ソリューションの設定お よび展開に柔軟性をもたらします。

この機能を実装するには、次の概念を理解する必要があります。

- ルーティング ポリシー言語
- ルーティング ポリシー言語の構造
- ルーティング ポリシー言語コンポーネント
- ルーティング ポリシー言語使用方法
- ポリシー定義
- パラメータ化
- ポリシー適用のセマンティック
- ポリシー ステートメント
- 接続点

これらの概念については「ルーティング [ポリシーの実装」](http://www.cisco.com/c/en/us/td/docs/routers/asr9000/software/asr9k_r6-1/routing/configuration/guide/b-routing-cg-asr9k-61x/b-routing-cg-asr9k-61x_chapter_01011.html)を参照してください。

現在、この機能は接続ポイント「イン」または「アウト」の BGP ネイバーでのみサポートさ れています。ルート ポリシーは BGP ネイバーのインバウンドまたはアウトバウンドのみに適 用できます。

## **EVPN** ルート タイプ

EVPN NLRI には次のさまざまなルート タイプがあります。

 $J\nu$ ートタイプ1:イーサネット自動検出 (AD)ルート

イーサネット(AD)ルートは、EVIごととイーサネットセグメント識別子(ESI)ごとにアド バタイズされます。これらのルートは、イーサネットセグメント(ES)ごとに送信されます。 これらは ES に属している EVI のリストを伝送します。ESI フィールドは、CE がシングルホー ムの場合はゼロに設定されます。

イーサネット A-D ルート タイプ固有の EVPN NLRI は次のフィールドで構成されます。

```
The material was not one was not one was not one was not one was not one was not one was not one was not one was not one was not one was not one was not one was not one was not one was not
(Route Type (1 octet)
                               \mathbf{r}[Length (1 octet)
                                T
|Route Distinguisher (RD) (8 octets) |*
|Ethernet Segment Identifier (10 octets) |*
Ethernet Tag ID (4 octets)
                               \vert *| MPLS Label (3 octets)
                               \mathbf{z}98395
```
#### **NLRI** の形式:ルートタイプ **1**:

[Type][Len][RD][ESI][ETag][MPLS Label]

ネット属性:[Type][RD][ESI][ETag]

パス属性:[MPLS Label]

### 例

```
route-policy evpn-policy
 if rd in (1.1.1.1:0) [and/or evpn-route-type is 1] [and/or esi in
(0a1.a2a3.a4a5.a6a7.a8a9)] [and/or etag is 4294967295] then
  set ..
  endif
end-policy
!
route-policy evpn-policy
 if rd in (1.1.1.2:0) [and/or evpn-route-type is 1] [and/or esi in
(00a1.a2a3.a4a5.a6a7.a8a9)] [and/or etag is 4294967295] then
   set ..
 endif
end-policy
```
### ルート タイプ **2**:**MAC/IP** アドバタイズメント ルート

ホストの IP アドレスと MAC アドレスが NLRI 内のピアにアドバタイズされます。MAC アド レスのコントロール プレーン学習は不明ユニキャストのフラッディングを削減します。

MAC/IP アドバタイズメント ルート タイプ固有の EVPN NLRI は次のフィールドで構成されま す。

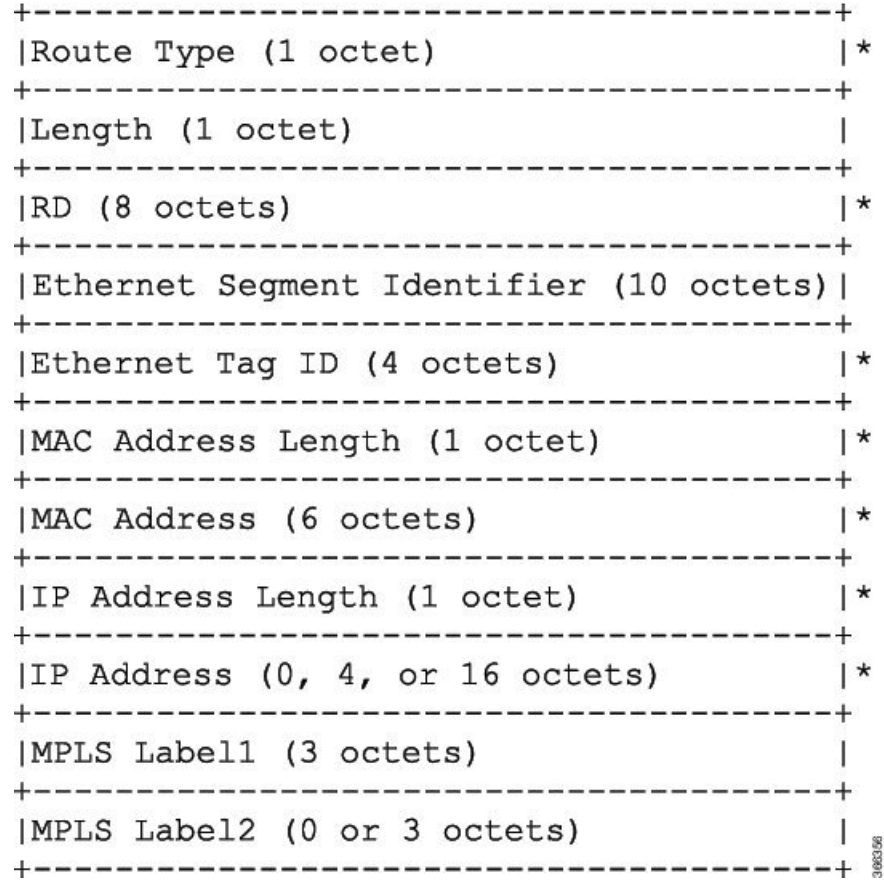

### **NLRI** の形式:ルートタイプ **2**:

[Type][Len][RD][ESI][ETag][MAC Addr Len][MAC Addr][IP Addr Len][IP Addr][MPLS Label1][MPLS Label2]

ネット属性:[Type][RD][ETag][MAC Addr Len][MAC Addr][IP Addr Len][IP Addr] パス属性: [ESI], [MPLS Label1], [MPLS Label2]

#### 例

```
route-policy evpn-policy
 if rd in (1.1.1.2:0) [and/or evpn-route-type is 2] [and/or esi in
(0000.0000.0000.0000.0000)] [and/or etag is 0] [and/or macaddress in (0013.aabb.ccdd)]
[and/or destination in (1.2.3.4/32)] then
   set ..
 endif
end-policy
```
#### ルート タイプ **3**:包括的なマルチキャスト イーサネット タグ ルート

このルートは、送信元 PE からリモート PE へのブロードキャスト、不明ユニキャスト、およ びマルチキャスト(BUM)トラフィック用の接続を確立します。このルートは、VLAN ごと と ESI ごとにアドバタイズされます。

包括的マルチキャスト イーサネット タグ ルート タイプ固有の EVPN NLRI は次のフィールド で構成されます。

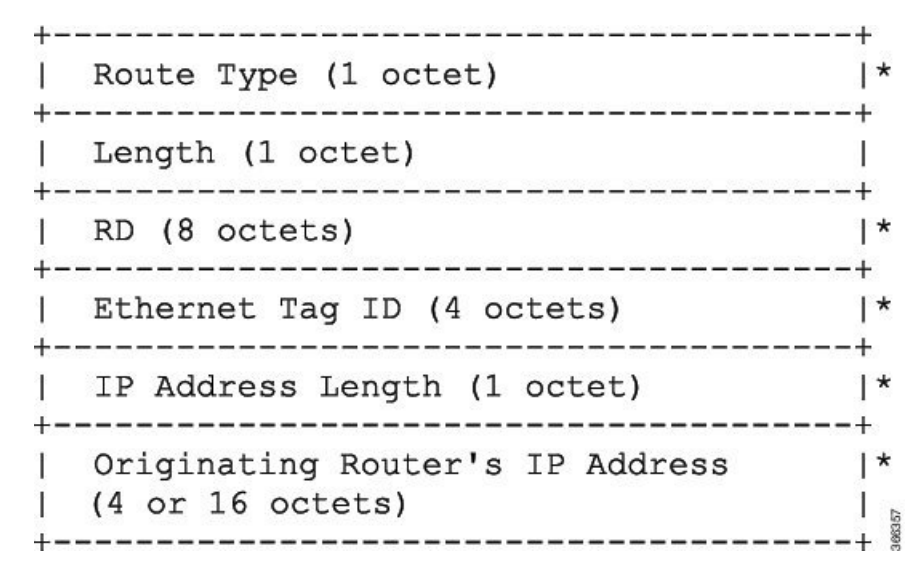

#### **NLRI** の形式:ルートタイプ **3**:

[Type][Len][RD][ETag][IP Addr Len][Originating Router's IP Addr]

ネット属性:[Type][RD][ETag][IP Addr Len][Originating Router's IP Addr]

#### 例

```
route-policy evpn-policy
 if rd in (1.1.1.1:300) [and/or evpn-route-type is 3] [and/or etag is 0] [and/or
evpn-originator in (1.1.1.1)] then
  set ..
 endif
end-policy
```
## ルート タイプ **4**:イーサネット セグメント ルート

イーサネット セグメント ルートでは CE デバイスを 2 台のデバイスまたは PE デバイスを接続 できます。ES ルートでは同じイーサネット セグメントに接続されている PE デバイスを検出 できます。

イーサネットセグメントルートタイプ固有のEVPNNLRIは次のフィールドで構成されます。

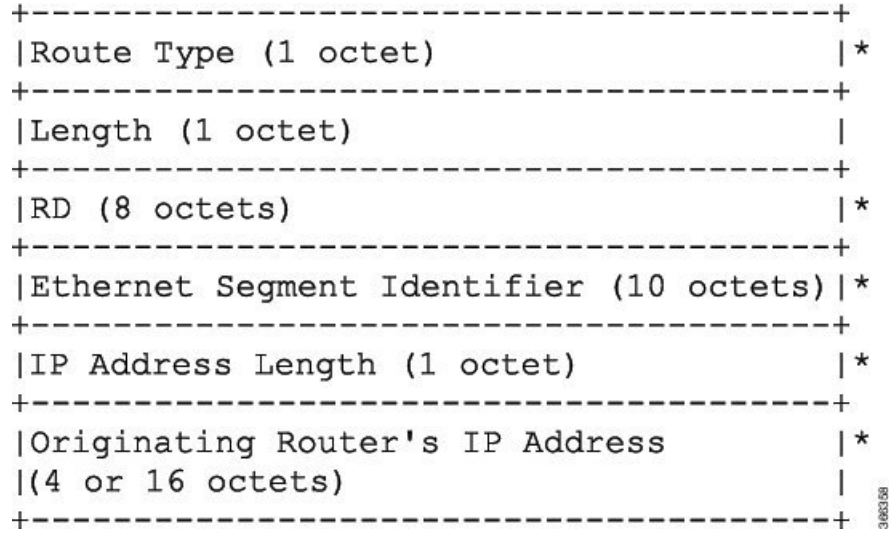

### **NLRI** の形式:ルートタイプ **4**:

[Type][Len][RD][ESI][IP Addr Len][Originating Router's IP Addr]

ネット属性: [Type][RD][ESI][IP Addr Len][Originating Router's IP Addr]

### 例

```
route-policy evpn-policy
  if rd in (1.1.1.1:0) [and/or evpn-route-type is 4] [and/or esi in
(00a1.a2a3.a4a5.a6a7.a8a9)] [and/or evpn-originator in (1.1.1.1)] then
   set ..
  endif
end-policy
```
## ルート タイプ **5**:**IP** プレフィックス ルート

IP プレフィックス ルート タイプ固有の EVPN NLRI は次のフィールドで構成されます。

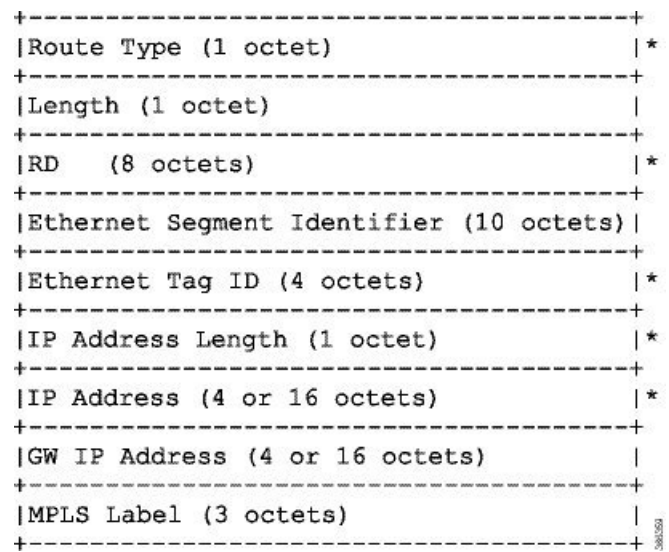

### **NLRI** の形式:ルートタイプ **5**:

[Type][Len][RD][ESI][ETag][IP Addr Len][IP Addr][GW IP Addr][Label] ネット属性:[Type][RD][ETag][IP Addr Len][IP Addr] パス属性:[ESI], [GW IP Addr], [Label]

#### 例

```
route-policy evpn-policy
 if rd in (30.30.30.30:1) [and/or evpn-route-type is 5] [and/or esi in
(0000.0000.0000.0000.0000)] [and/or etag is 0] [and/or destination in (12.2.0.0/16)]
[and/or evpn-gateway in (0.0.0.0)] then
   set ..
 endif
end-policy
```
## **EVPN RPL** 属性

#### ルート識別子

ルート識別子 (rd) 属性は、8 オクテットで構成されます。rd は EVPN ルートのタイプそれぞ れに指定できます。この属性は、ルートポリシーでは必須ではありません。

#### 例

rd in (1.2.3.4:0)

#### **EVPN** ルート タイプ

EVPN ルート タイプ属性は、1 オクテットで構成されます。これによって EVPN ルート タイプ が指定されます。EVPN ルート タイプ属性は、特定の EPVN NLRI プレフィックス形式を識別 するために使用されます。これは、すべての EVPN ルート タイプのネット属性の 1 つです。

#### 例

evpn-route-type is 3

- The following are the various EVPN route types that can be used:
- 1 ethernet-ad
- 2 mac-advertisement
- 3 inclusive-multicast 4 - ethernet-segment
- 5 ip-advertisement

#### **IP** プレフィックス

IPプレフィックス属性は、それぞれ4つの部分(アドレス、マスク長、最小一致長、最大一致 長)がある IPv4 または IPv6 プレフィックス一致指定を保持しています。アドレスは必須です が、他の3つの部分は任意です。EVPNルートタイプ2でのIPプレフィックスの指定により、 IPv4 または IPv6 のいずれかのホスト IP アドレスを表します(/32 または /128)。EVPN ルー ト タイプ 5 の IP プレフィックスでの指定により、IPv4 または IPv6 のサブネットを表します。 これは、EVPN ルート 2 と 5 のネット属性の 1 つです。

#### 例

destination in (128.47.10.2/32) destination in (128.47.0.0/16) destination in (128:47::1/128) destination in (128:47::0/112)

#### **esi**

イーサネット セグメント識別子(ESI)属性は、10 オクテットで構成されます。これは EVPN ルート タイプ 1 と 4 のネット属性であり、EVPN ルート タイプ 2 と 5 のパス属性です。

#### 例

esi in (ffff.ffff.ffff.ffff.fff0)

#### **etag**

イーサネット タグ属性は 4 オクテットで構成されます。イーサネット タグは、特定のブロー ドキャスト ドメイン (VLANなど)を識別します。EVPN インスタンスは1つまたは複数のブ

ロード キャスト ドメインで構成されます。これは EVPN ルート タイプ 1、2、3、および 5 の ネット属性です。

#### 例

etag in (10000)

#### **mac**

MAC 属性は 6 オクテットで構成されます。これは、EVPN ルート 2 のネット属性です。

#### 例

mac in (0206.acb1.e806)

#### **evpn-originator**

evpn-originator 属性は、発信元ルータの IP アドレス (4 または 16 オクテット) を指定します。 これは、EVPN ルート 3 と 4 のネット属性です。

#### 例

evpn-originator in (1.2.3.4)

#### **evpn-gateway**

evpn-gateway 属性は、ゲートウェイの IP アドレスを指定します。ゲートウェイ IP アドレスは 32 ビットまたは 128 ビットのフィールド (IPv4 または IPv6) であり、IP プレフィックスに応 じてオーバーレイ ネクストホップをエンコードします。ゲートウェイ IP アドレス フィールド は、オーバーレイネクストホップとして使用しない場合はゼロに設定できます。これは、EVPN ルート 5 のパス属性です。

#### 例

evpn-gateway in (1.2.3.4)

## **EVPN RPL** 属性セット

このコンテキストでは、セットという用語を、順序付けのない固有のエレメントの集合を意味 する数学的な概念で使用されます。ポリシー言語は、セットをマッチング用の値のグループに 対するコンテナとして提供します。セットは、条件式で使用されます。セットの要素はカンマ で区切ります。ヌル(空)のセットは許可されます。

#### **prefix-set**

prefix-set は、それぞれ4つの部分(アドレス、マスク長、最小一致長、最大一致長)がある IPv4 または IPv6 プレフィックス一致指定を保持しています。アドレスは必須ですが、他の 3 つの部分は任意です。prefix-set は 1 つまたは複数の IP プレフィックスを指定します。

#### 例

prefix-set ip\_prefix\_set 14.2.0.0/16, 54.0.0.0/16, 12.12.12.0/24, 50:50::1:0/112 end-set

#### **mac-set**

mac-set は 1 つまたは複数の MAC プレフィックスを指定します。

#### 例

```
mac-set mac_address_set
1234.2345.6789,
2345.3456.7890
end-set
```
#### **esi-set**

esi-set は、1 つまたは複数の ESI を指定します。

### 例

```
esi-set evpn_esi_set
1234.2345.3456.4567.5678,
1234.2345.3456.4567.5670
end-set
```
#### **etag-set**

etag-set は、1 つまたは複数のイーサネット タグを指定します。

### 例

etag-set evpn\_etag\_set 10000, 20000 end-set

## **EVPN RPL** 機能の設定

次の項では、mac-set、esi-set、evpn-gateway、および evpn-originator を設定する方法について説 明します。

/\* Configuring a mac-set and refering it in a route-policy (Attach point - neighbor-in) \*/ Router# **configure** Router(config)# **mac-set demo\_mac\_set** Router(config-mac)# **1234.ffff.aaa3,** Router(config-mac)# **2323.4444.ffff** Router(config-mac)# **end-set** Router(config)# **!** Router(config)# **route-policy policy\_use\_pass\_mac\_set** Router(config-rpl)# **if mac in demo\_mac\_set then** Router(config-rpl-if)# **set med 200** Router(config-rpl-if)# **else** Router(config-rpl-else)# **set med 1000** Router(config-rpl-else)# **endif** Router(config-rpl)# **end-policy** Router(config)# **commit** Router(config)# **router bgp 100** Router(config-bgp)# **address-family ipv4 unicast** Router(config-bgp-af)# **!** Router(config-bgp-af)# **neighbor 10.0.0.10** Router(config-bgp-nbr)# **remote-as 8** Router(config-bgp-nbr)# **address-family ipv4 unicast** Router(config-bgp-nbr-af)# **route-policy policy\_use\_pass\_mac\_set in** Router(config-bgp-nbr-af)# **commit** /\* Configuring a esi-set and refering it in a route-policy (Attach point - neighbor-in) \*/ Router# **configure** Router(config)# **esi-set demo\_esi** Router(config-esi)# **ad34.1233.1222.ffff.44ff,** Router(config-esi)# **ad34.1233.1222.ffff.6666** Router(config-esi)# **end-set** Router(config)# **!** Router(config)# **route-policy use\_esi** Router(config-rpl)# **if esi in demo\_esi then** Router(config-rpl-if)# **set local-preference 100** Router(config-rpl-if)# **else** Router(config-rpl-else)# **set local-preference 300** Router(config-rpl-else)# **endif** Router(config-rpl)# **end-policy** Router(config)# **commit** /\* Configuring evpn-gateway/evpn-originator in a route-policy (Attach point - neighbor-in and out) \*/ Router# **configure** Router(config)# **route-policy gateway\_demo** Router(config-rpl)# **if evpn-gateway in (10.0.0.0/32) then** Router(config-rpl-if)# **pass** Router(config-rpl-if)# **endif** Router(config-rpl)# **end-policy** Router(config)# **commit** Router(config)# **route-policy originator\_demo** Router(config-rpl)# **if evpn-originator in (10.0.0.1/32) then** Router(config-rpl-if)# **set local-preference 100** Router(config-rpl-if)# **else**

```
Router(config-rpl-else)# set med 200
Router(config-rpl-else)# endif
Router(config-rpl)# end-policy
Router(config)# commit
Router(config)# router bgp 100
Router(config-bgp)# address-family ipv4 unicast
Router(config-bgp-af)# !
Router(config-bgp-af)# neighbor 10.0.0.10
Router(config-bgp-nbr)# remote-as 8
Router(config-bgp-nbr)# address-family ipv4 unicast
Router(config-bgp-nbr-af)# route-policy gateway_demo in
Router(config-bgp-nbr-af)# route-policy originator_demo out
Router(config-bgp-nbr-af)# commit
```
## 実行コンフィギュレーション

```
/* Configuring a mac-set and refering it in a route-policy (Attach point - neighbor-in)
*/
mac-set demo_mac_set
 1234.ffff.aaa3,
  2323.4444.ffff
end-set
!
route-policy policy use pass mac set
  if mac in demo mac set then
   set med 200
  else
   set med 1000
  endif
end-policy
!
router bgp 100
address-family ipv4 unicast
 !
neighbor 10.0.0.10
 remote-as 8
 address-family ipv4 unicast
 route-policy policy_use_pass_mac_set in
  !
 !
!
end
/* Configuring a esi-set and refering it in a route-policy (Attach point - neighbor-in)
*/
Wed Oct 26 11:52:23.720 IST
esi-set demo_esi
 ad34.1233.1222.ffff.44ff,
 ad34.1233.1222.ffff.6666
end-set
!
route-policy use_esi
 if esi in demo_esi then
   set local-preference 100
  else
   set local-preference 300
  endif
end-policy
```
### **EVPN** ルート ポリシーの例

```
route-policy ex_2
  if rd in (2.2.18.2:1004) and evpn-route-type is 1 then
   drop
  elseif rd in (2.2.18.2:1009) and evpn-route-type is 1 then
   drop
 else
   pass
  endif
end-policy
!
route-policy ex_3
 if evpn-route-type is 5 then
   set extcommunity bandwidth (100:9999)
  else
   pass
 endif
end-policy
!
route-policy samp
end-policy
!
route-policy samp1
 if rd in (30.0.101.2:0) then
   pass
 endif
end-policy
!
route-policy samp2
 if rd in (30.0.101.2:0, 1:1) then
   pass
 endif
end-policy
!
route-policy samp3
 if rd in (*:*) then
   pass
 endif
end-policy
!
route-policy samp4
 if rd in (30.0.101.2:*) then
   pass
 endif
end-policy
!
route-policy samp5
 if evpn-route-type is 1 then
   pass
 endif
end-policy
!
route-policy samp6
 if evpn-route-type is 2 or evpn-route-type is 5 then
   pass
 endif
end-policy
!
route-policy samp7
 if evpn-route-type is 4 or evpn-route-type is 3 then
   pass
```

```
endif
end-policy
!
route-policy samp8
 if evpn-route-type is 1 or evpn-route-type is 2 or evpn-route-type is 3 then
   pass
  endif
end-policy
!
route-policy samp9
  if evpn-route-type is 1 or evpn-route-type is 2 or evpn-route-type is 3 or
evpn-route-type is 4 then
   pass
 endif
end-policy
!
route-policy test1
  if evpn-route-type is 2 then
   set next-hop 10.2.3.4
  else
   pass
  endif
end-policy
!
route-policy test2
 if evpn-route-type is 2 then
   set next-hop 10.10.10.10
  else
   drop
  endif
end-policy
!
route-policy test3
 if evpn-route-type is 1 then
   set tag 9988
  else
   pass
  endif
end-policy
!
route-policy samp21
 if mac in (6000.6000.6000) then
   pass
  endif
end-policy
!
route-policy samp22
 if extcommunity rt matches-any (100:1001) then
   pass
 else
   drop
  endif
end-policy
!
route-policy samp23
  if evpn-route-type is 1 and esi in (aaaa.bbbb.cccc.dddd.eeee) then
    pass
  else
   drop
  endif
end-policy
!
route-policy samp24
  if evpn-route-type is 5 and extcommunity rt matches-any (100:1001) then
```

```
pass
  else
   drop
  endif
end-policy
!
route-policy samp25
 if evpn-route-type is 2 and esi in (1234.1234.1234.1234.1236) then
   pass
 else
   drop
 endif
end-policy
!
route-policy samp26
 if etag in (20000) then
   pass
  else
   drop
 endif
end-policy
!
route-policy samp27
 if destination in (99.99.99.1) and etag in (20000) then
   pass
 else
   drop
 endif
end-policy
!
route-policy samp31
 if evpn-route-type is 1 or evpn-route-type is 2 or evpn-route-type is 3 or
evpn-route-type is 4 or evpn-route-type is 5 then
   pass
 else
   drop
 endif
end-policy
!
route-policy samp33
 if esi in evpn_esi_set1 then
   pass
 else
   drop
 endif
end-policy
!
route-policy samp34
 if destination in (90:1:1::9/128) then
   pass
  else
   drop
 endif
end-policy
!
route-policy samp35
 if destination in evpn_prefix_set1 then
   pass
 else
   drop
 endif
end-policy
!
route-policy samp36
```

```
if evpn-route-type is 3 and evpn-originator in (80:1:1::3) then
    pass
  else
    drop
  endif
end-policy
!
route-policy samp37
 if evpn-gateway in (10:10::10) then
   pass
  else
   drop
  endif
end-policy
!
route-policy samp38
 if mac in evpn_mac_set1 then
   pass
  else
   drop
  endif
end-policy
!
route-policy samp39
  if mac in (6000.6000.6002) then
   pass
  else
   drop
  endif
end-policy
!
route-policy samp41
  if evpn-gateway in (10.10.10.10, 10:10::10) then
    pass
  else
   drop
  endif
end-policy
!
route-policy samp42
 if evpn-originator in (24.162.160.1/32, 70:1:1::1/128) then
   pass
  else
   drop
  endif
end-policy
!
route-policy example
 if rd in (62300:1903) and evpn-route-type is 1 then
   drop
  elseif rd in (62300:19032) and evpn-route-type is 1 then
   drop
  else
   pass
  endif
end-policy
!
route-policy samp100
 if evpn-route-type is 4 or evpn-route-type is 5 then
   drop
  else
   pass
  endif
end-policy
```

```
!
route-policy samp101
 if evpn-route-type is 4 then
   drop
 else
   pass
  endif
end-policy
!
route-policy samp102
 if evpn-route-type is 4 then
   drop
  elseif evpn-route-type is 5 then
   drop
  else
   pass
  endif
end-policy
!
route-policy samp103
 if evpn-route-type is 2 and destination in evpn prefix set1 then
   drop
  else
   pass
 endif
end-policy
!
route-policy samp104
 if evpn-route-type is 1 and etag in evpn_etag_set1 then
   drop
  elseif evpn-route-type is 2 and mac in evpn mac set1 then
   drop
  elseif evpn-route-type is 5 and esi in evpn esi set1 then
   drop
  else
   pass
 endif
end-policy
!
```